# i.MX 6DualQuad/6DualLite SABRE Auto CPU2 Yocto Project Patch Release Notes

## 1 Release Purpose

The purpose of this patch release is to provide the updates and fixes to the 3.10.53\_1.1.0 release. Compared with the L3.10.53\_1.1.0 GA release, this release changes the following components:

- Kernel branch: imx\_v2013.04\_3.10.53\_1.1.0\_ga
- U-Boot branch: imx\_3.10.53\_1.1.0\_ga
- Graphics: imx-gpu-viv, 5.0.11.p4.3
- Graphics: Xorg-driver, 5.0.11.p4.3

This release supports the following i.MX 6 reference boards:

- i.MX 6Quad/DualLite/Solo/SoloX SABRE-SD
- i.MX 6Quad/DualLite/Solo/SoloX SABRE-Auto
- i.MX 6SoloLite EVK

#### Contents

| 1 | Rele                                | Release Purpose                      |   |  |
|---|-------------------------------------|--------------------------------------|---|--|
| 2 | Kern                                | Kernel and U-Boot Patch Descriptions |   |  |
| 3 | Installation and Build Instructions |                                      |   |  |
|   | 3.1                                 | Installing Yocto Project layers      | 3 |  |
|   | 3.2                                 | Choosing a machine                   | 4 |  |
|   | 3.3                                 | Choosing a graphical back end        | 4 |  |
|   | 3.4                                 | Choosing an image target             | 4 |  |
|   | 3.5                                 | Building an image target             | 5 |  |
|   | 3.6                                 | Limitations                          | 5 |  |
| Δ | References                          |                                      | 5 |  |

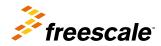

# 2 Kernel and U-Boot Patch Descriptions

The following table provides the patch descriptions for this release for kernel and U-Boot.

Table 1. Patch descriptions

| Component             | Description                                                                         |
|-----------------------|-------------------------------------------------------------------------------------|
| U-Boot                | MLK-10199 mx6q: sabreauto: add enet support for sabreauto cpu2 board.               |
| Kernel – General      | MGS-324 [#1472] dump GPU AQAXIStatus register for AXI BUS ERROR                     |
| Kernel – General      | rMLK-10054 net: fec: only restore MII bus when MAC0 PHY is not available            |
| Kernel – Graphics     | MGS-386 [#1506] Power mutex track is buggy in gckKERNEL_Dispatch                    |
| Kernel – Graphics     | MGS-304-2 [#1461] Do not leave garbage in outside pointer                           |
| Kernel – QSPI         | MLK-10028 QSPI dynamically alloc memory for AHB read                                |
| Kernel – QSPI         | Need gate the QSPI2 and GPMI_IO clock during clock init                             |
| Kernel – QSPI         | MLK-10175 arm: imx6: Skip gating QSPI2 clk when M4 is enabled                       |
| Kernel – Security     | crypto: caam - remove duplicated sg copy functions                                  |
| Kernel – Security     | MLK-9769-26 caam: fix RNG buffer cache alignment                                    |
| Kernel – Security     | crypto: caam - fix missing dma unmap on error path                                  |
| Kernel – Security     | MLK-10111 Add error checking to the SECVIO module                                   |
| Kernel – Video        | MLK-10084 media: mxc vout: Correct black color filling for interleaved formats      |
| Kernel – General      | MLK-10033 cpufreq: cpufreq-imx6: add cpufreq mutex for regulator enable/disable     |
| Kernel – General      | MLK-10080 serial: imx: Fix imx_flush_buffer()                                       |
| Kernel – General      | MLK-10044 arm: imx: Fix the pll2_bus clk tree mismatch for i.MX6SL                  |
| Kernel – General      | MLK-10116 tty: serial: imx: fix flush buffer issue when module clock is at 4Mhz     |
| Kernel – Graphics     | MLK-10169 GPU: fix kernel booting issue on iMX6sx SOC without GPU                   |
| Kernel – Generals     | MLK-10075: ARM: clk-imx6q: refine esai_ipg's parent                                 |
| Kernel – Audio        | MLK-9974: ASoC: fsl_sai: There is underrun detected in the beginning sometimes      |
| Kernel – Video        | MLK-10135: dts: Enable sii902x hdmi driver in imx6sx sdb                            |
| Kernel – Video        | MLK-10193: dts: Remove obsolete dts item csi1_v4l2_cap                              |
| Kernel – USB          | usb: gadget: introduce is_selfpowered for usb_gadget                                |
| Kernel – USB          | usb: chipidea: udc: add set_selfpowered gadget ops                                  |
| Kernel – USB          | usb: udc-core: add is_selfpowered sys entry                                         |
| Kernel – USB          | MLK-10196-1 ARM: imx6: change anatop 3p0 property                                   |
| Kernel – USB          | MLK-10196-2 doc: anatop-regulator: add anatop-enable-bit property                   |
| Kernel – USB          | MLK-10196-3 regulator: anatop: Add non core enable/disable                          |
| Kernel – USB          | MLK-10196-4 usb: phy: mxs: Using regulator phy-3p0                                  |
| Kernel – USB          | >MLK-10218-1 charger: imx6_usb: change detection timeout to 500ms                   |
| Kernel – Video        | MLK-10227 video: mxsfb: Correct interrupt handling                                  |
| Kernel – DQ Auto CPU2 | MLK-10228 dts: imx6qdl-sabreauto: remove SDb WP pin which is not connect by default |
| Kernel – DQ Auto CPU2 | MLK-10199 ARM: clk-imx6q: set enet pll rate to 125Mhz                               |

The graphics changes for this release are as follows:

- MGS-511 [#1593] qt 3D app cannot run in sx board
- MGS-512 [#1493] fixed es30 conformance fails related with glReadPixels
- MGS-502 [#ccc]libCLC failure
- MGS-500 [#ccc] Disable apitrace for static build
- MA-6134 [#1553] UI reboot when do Projection Tests in CTS-Verifier.
- MGS-409 [#1523] Chrome crash when run webgl case "multisample-corruption" on sabreauto\_6q.
- MGS-425 [#1531] Change driver build script to enable or disable OpenCL build for Yocto
- MA-6016 [#1499] Fix screen garbage when play some video with rotation
- MA-6115 [#1494] correct framebuffer bufferSize calculation
- MGS-279 [#1471] OCL queue worker thread polling
- MGS-279 [#1471] OCL queue worker thread polling
- MGS-255 [#1416] Add cl buffer dependency
- MGS-424 [#925] disable RTZ when propagate constants
- MGS-304-2 [#1461] Do not leave garbage in outside pointer
- MGS-422 [#1353] ES3 "empty" vertex doesn't work
- MGS-390 [#1509] Remove dependancy of XServer in libGL2
- MGS-414 [#1521] Enable test build to support parallel threaded building
- MGS-404-3 [#1518] Make sure pixmap rendering is complete before CPU operation
- MGS-404-2 [#1518] Do not dereference a NULL display
- MGS-404-1 [#1518] Correct egl error handling
- MGS-401 [#1513] Disable frame skipping in wayland backend
- MGS-386 [#1506] Power mutex track is buggy in gckKERNEL\_Dispatch
- MGS-363 [#1493] Missing GL\_RGB support from glReadPixels
- MGS-288 [#1445] GPU driver cannot pass build on Android 5.0(Lollipop)
- MGS-385 [#1504] fix libGAL crash without valid command queue
- MGS-332 [#ccc] Support N VSYNC feature in weston client.
- MGS-368 [#ccc] Correct two libg2d APIs name.
- MGS-365 [#ccc] Add two new APIs in libg2d to wrap two egl APIs
- MGS-362 [#1254] NOSApp regression crash
- MGS-359 [#1468] vCompiler: crashed on windows 64
- MGS-352 [#1453] Creating context on 5.x is slower than 4.x due to process name read
- ENGR00305476 [#1085] Remove cyclic dependency between gl\_wayland\_protocol and libGAL libraries
- MGS-293-1 [#ccc] Wayland EGL is not throttling to VSYNC by default
- MLK-9228 [#ccc] glmark2 met Segmentation fault
- MGS-324 [#1472] dump GPU AQAXIStatus register for AXI BUS ERROR
- MGS-213 [#1469] detect VG state in power management
- MGS-306 [#1457] Android 5.0 popup window display get messed.
- MGS-228 [#ccc] Set NUM\_FRAMEBUFFER\_SURFACE\_BUFFERS to 3 by default
- MGS-281-2 [#ccc] refine g2d seperated2D code for Vivante build
- MGS-278 [#1440] eglWaitSyncKHR is used in Android native fence but not implemented.
- x-server-viv- MGS-377 [#1507]Fix xserver crashed in sequence test with HDMI device.

#### 3 Installation and Build Instructions

This section describes how to install the patch release.

For host setup and Yocto Project setup instructions, see the Freescale Yocto Project User's Guide (IMXLXYOCTOUG).

#### 3.1 Installing Yocto Project layers

To set up the manifest and download the Yocto Project layers, implement the following commands:

i.MX 6DualQuad/6DualLite SABRE Auto CPU2 Yocto Project Patch Release Notes, Rev. L3.10.53\_1.1.1, 3/2015

#### **Installation and Build Instructions**

```
mkdir yocto_3.10.53-1.1.1
cd yocto_3.10.53-1.1.1
repo init -u git://git.freescale.com/imx/fsl-arm-yocto-bsp.git -b imx-3.10.53-1.1.1_patch
repo sync
```

## 3.2 Choosing a machine

This release supports the following machines, but it is only tested on the i.MX 6DualQuad SABRE-Auto board. Choose the machine configuration that matches your reference board.

- imx6qsabresd
- imx6qsabreauto
- · imx6dlsabresd
- imx6dlsabreauto
- imx6solosabresd
- imx6solosabreauto
- imx6sxsabresd
- imx6sxsabreauto
- imx6slevk

Set the machine configuration in MACHINE=<name from list above> in the following section.

## 3.3 Choosing a graphical back end

Before the setup, choose a graphical back end. The default is X11.

Choose one of the following graphical back ends:

- X11
- Wayland: using the Weston compositor
- DirectFB
- · FrameBuffer

Specify a machine configuration for each graphical back end. Examples for each back end are:

• For X11:

```
MACHINE=imx6qsabresd source fsl-setup-release.sh -b build-x11 -e x11
```

• For Weston on Wayland:

```
MACHINE=imx6dlsabreauto source fsl-setup-release.sh -b build-wayland -e wayland
```

• For DirectFB:

```
MACHINE=imx6slevk source fsl-setup-release.sh -b build-dfb -e dfb
```

· For FrameBuffer:

```
MACHINE=imx6solosabresd source fsl-setup-release.sh -b build-fb -e fb
```

The fsl-setup-release script installs the meta-fsl-bsp-release layer and configures the DISTRO\_FEATURES required for choosing the graphical back end. The –b parameter specifies a build directory target. In this build directory, a conf directory is created from setup that contains the local.conf file, where MACHINE and DISTRO\_FEATURES are set. The meta-fsl-bsp-release layer is added into the bblayer.conf file in the conf directory under the build directory specified by the –e parameter.

i.MX 6DualQuad/6DualLite SABRE Auto CPU2 Yocto Project Patch Release Notes, Rev. L3.10.53\_1.1.1, 3/2015

# 3.4 Choosing an image target

Choose an image target to build. The following are image examples:

- core-image-minimal: builds minimal kernel and U-Boot
- fsl-image-gui: builds a non-Qt5 image for x11, Frame Buffer, DirectFB, and Wayland graphical backends.
- fsl-image-qt5: builds a Qt5 image for x11, Frame Buffer, and Wayland graphical backends.

This release does not support integration of features from later releases and is released on top of the Daisy Yocto Project release.

## 3.5 Building an image target

bitbake <image>

#### Examples:

• For building non Qt 5 image:

bitbake fsl-image-gui

• For building Qt 5 image for x11, Frame Buffer, and Wayland graphical backends:

```
bitbake fsl-image-qt5
```

To initialize the build environment when the session is exited, run the following command in the directory above the build directory:

setup-environment <build directory>

#### 3.6 Limitations

This release was only tested on an i.MX 6DualQuad SABRE-Auto CPU2 board. Some patches apply to other machine configurations, but those machine configurations were not tested.

#### Appendix A References

- For details on setting up the Host and Yocto Project, see the Yocto Project User's Guide.
- For details on boot switches, see "How to Boot the i.MX Boards" in the i.MX Linux User's Guide.
- For how to download images by using U-Boot, see "Downloading Images Using U-Boot" in the *i.MX Linux User's Guide* .
- For how to set up an SD/MMC card, see "Preparing an SD/MMC Card to Boot" in the i.MX Linux User's Guide.

#### How to Reach Us:

Home Page: freescale.com

Web Support:

freescale.com/support

Information in this document is provided solely to enable system and software implementers to use Freescale products. There are no express or implied copyright licenses granted hereunder to design or fabricate any integrated circuits based on the information in this document.

Freescale reserves the right to make changes without further notice to any products herein. Freescale makes no warranty, representation, or guarantee regarding the suitability of its products for any particular purpose, nor does Freescale assume any liability arising out of the application or use of any product or circuit, and specifically disclaims any and all liability, including without limitation consequential or incidental damages. "Typical" parameters that may be provided in Freescale data sheets and/or specifications can and do vary in different applications, and actual performance may vary over time. All operating parameters, including "typicals," must be validated for each customer application by customer's technical experts. Freescale does not convey any license under its patent rights nor the rights of others. Freescale sells products pursuant to standard terms and conditions of sale, which can be found at the following address: freescale.com/SalesTermsandConditions.

Freescale and the Freescale logo are trademarks of Freescale Semiconductor, Inc., Reg. U.S. Pat. & Tm. Off. All other product or service names are the property of their respective owners. ARM and ARM Cortex-A9 are registered trademarks of ARM

© 2015 Freescale Semiconductor, Inc.

Document Number: IMX6YOCTOPATCHRN

Rev. L3.10.53 1.1.1

03/2015

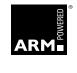

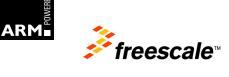